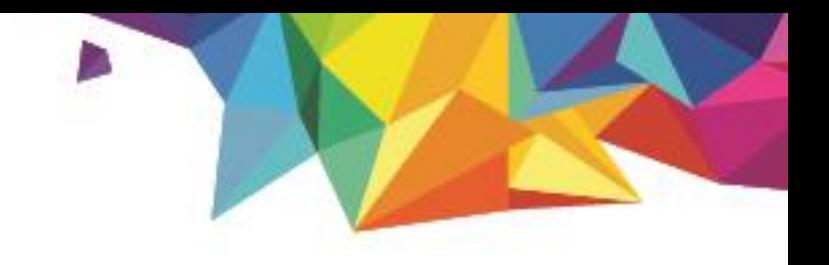

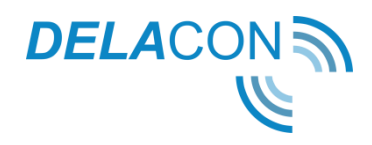

# **Image Swap Feature User Guide**

Version 1.0 Ctober 2018

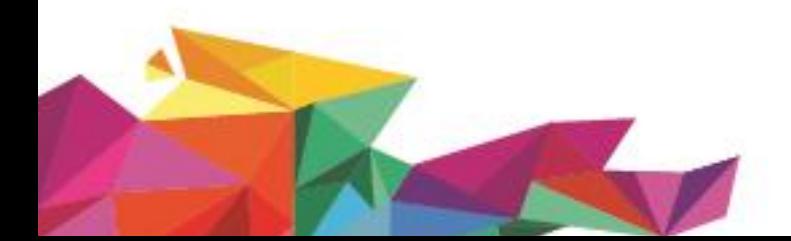

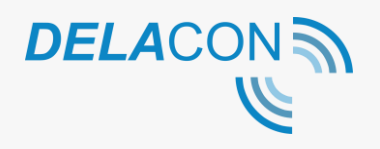

#### **Contents**

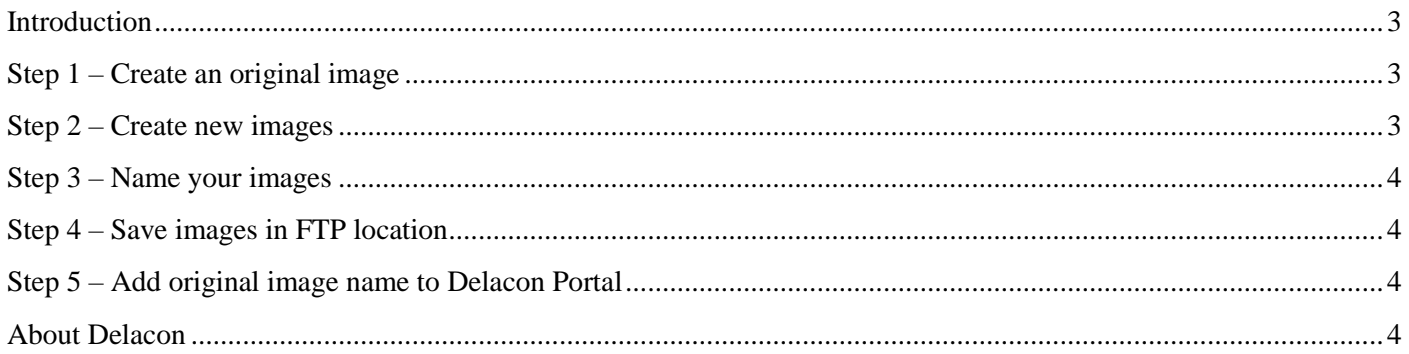

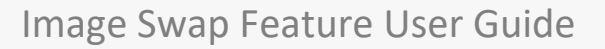

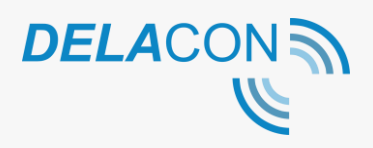

### <span id="page-2-0"></span>**Introduction**

This feature will allow Delacon to automatically update an existing image file that contains a phone number with a different image file that contains a Delacon tracking number. This allows a different call tracking number to display as an image when required.

This is similar to the way our standard call tracking numbers works, however this feature will update numbers that are contained within images.

Please note this guide only applies to images that contain Delacon call tracking numbers.

# <span id="page-2-1"></span>**Step 1 – Create an original image**

Create an original image which contains your normal business phone number. The image can be created in any image format.

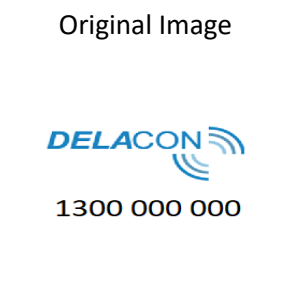

You need to ensure that this image is loaded onto the webpage you are wanting to use this feature on.

### <span id="page-2-2"></span>**Step 2 – Create new images**

Using the original image, create new images for each call tracking number you require using the same image format as the original image.

Example:

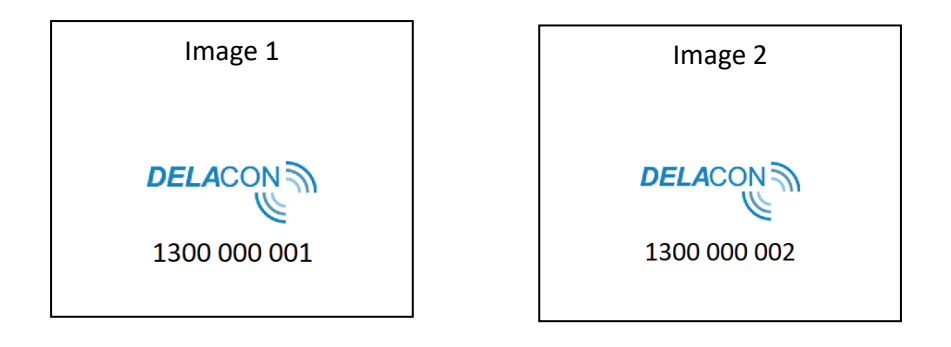

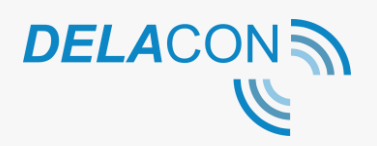

## <span id="page-3-0"></span>**Step 3 – Name your images**

It is important you use the same naming convention across all images that you are using for call tracking numbers. They need to contain:

- The same image name.
- Your CID
- The specific rolling number embedded in that image.
- Each section separated by an underscore  $(\_)$ .

e.g. <image name>\_<CID>\_rolling number.png

For example, if your CID is 1000, your rolling numbers are 1300000001 and 1300000002 and the image name is Number ABC, the file names would be:

NumberABC\_1000\_1300000001.png and NumberABC\_1000\_1300000002.png.

## <span id="page-3-1"></span>**Step 4 – Save images in FTP location**

Make sure you save all your images in the same server path/directory.

# <span id="page-3-2"></span>**Step 5 – Add original image name to Delacon Portal**

In Delacon's portal, navigate to Services and click on 'Edit' for the CID you want to add this functionality to and add the original image name into the Original Image Name field:

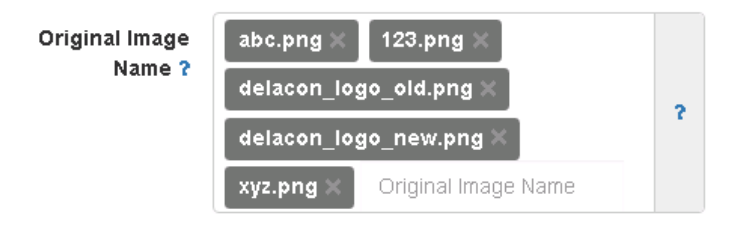

Click Submit.

#### <span id="page-3-3"></span>**About Delacon**

Delacon has extensive expertise in developing leading edge telecommunication technologies that help businesses stay ahead. Since the company's beginning in 1996, Delacon has been committed to developing products that help businesses improve their day to day operations and marketing ROI. Over the past few years the company's efforts have been focused on delivering a world class call tracking solution to support directory companies, digital media agencies, data driven marketing professionals, direct marketers, SME and enterprise businesses.

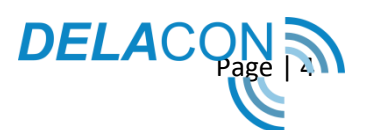